# AT&T Consumer Services AT&T VoiceMail Manager 200 User's Guide

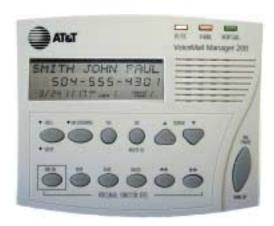

Provided exclusively for AT&T VoiceMail

# TABLE OF CONTENTS

|                                                   | PAGE# |
|---------------------------------------------------|-------|
| Introduction                                      | 1     |
| Making the Connections                            | 2     |
| Initialization of Error Messages                  | 3     |
| The Display                                       | 4     |
| AT&T VoiceMail Manager 200 Overview               | 6     |
| Using the Set Up Keys                             | 8     |
| Set Up Questions                                  | 9     |
| Customizing the AT&T VoiceMail Manager 200        | 14    |
| Using the AT&T Message Screening Feature          | 16    |
| Retrieve Messages With AT&T VoiceMail Manager 200 | 18    |
| Viewing Calls and Caller Identification           | 20    |
| Incoming Calls                                    | 20    |
| Stored Calls                                      |       |
| AT&T VoiceMail Manager 200 Useful Information     | 22    |
| Making and Returning Calls                        | 24    |

|                                                               | Page# |
|---------------------------------------------------------------|-------|
| <u>Appendices</u>                                             |       |
| Other Display Messages                                        | 25    |
| Troubleshooting                                               | 27    |
| FCC Regulations and Compliance Issues                         | 29    |
| Product Warranty                                              | 30    |
| Instructions For Wall-Mounting The AT&T VoiceMail Manager 200 | 31    |
| Wall Mounting Template                                        | 32    |
| Safety Precautions                                            | 34    |
| Your Notes                                                    | 35    |
| <u>List of Figures</u>                                        |       |
| Figure 1: Making the Connections                              | 2     |
| Figure 2: The Display                                         | 4     |
| Figure 3: The AT&T VoiceMail Manager 200 Unit                 | 5     |
| Figure 4: AT&T VoiceMail Manager 200 Set Up Keys              | 7     |
| Figure 5: AT&T Message Screening Keys                         | 15    |
| Figure 6: AT&T VoiceMail Manager 200 Access Keys              | 17    |
| Figure 7: Keys For Viewing Calls                              | 19    |
| Figure 8: Keys For Making and Returning Calls                 | 23    |

#### INTRODUCTION

Enclosed is your **AT&T VoiceMail Manager 200** for use with **AT&T VoiceMail**. This system has been designed to be simple to use; however, you can reach its full potential by taking a few moments to read this <u>User's Guide</u>.

The AT&T VoiceMail Manager 200 (VM200) is a multi-function product for use with AT&T VoiceMail and Caller ID, available from *AT&T Consumer Services*. The VM200 alerts you when you have new AT&T VoiceMail messages with a visible blinking red light as well as an audible message that is heard when any phone on your telephone line is picked up.

When you receive a call, the VM200 displays who is calling and you may listen 'live' to a message being left on your AT&T VoiceMail using AT&T Message Screening. Returning calls and accessing your AT&T VoiceMail employs one-touch simplicity.

In order to utilize  $\underline{all}$  the features of the VM200, you must first subscribe to the following products from AT&T Local Services:

- AT&T VoiceMail Plus
- Caller Identification (Caller ID); and
- 3-Way Calling (Included with AT&T VoiceMail Plus)

#### What's Included

- One AT&T VoiceMail Manager 200 unit (VM200)
- One telephone cord
- One AC power adapter
- This User's Guide
- AT&T VoiceMail User Guide

(Please contact AT&T Consumer Services 1-800-288-2747 if any of these items are missing or damaged.)

#### FIGURE 1 - MAKING THE CONNECTIONS

Refer to the following diagram and directions to connect your VM200.

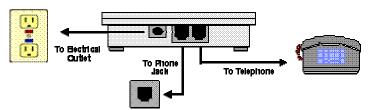

- 1. Select the telephone you wish to use this should be located near an electrical outlet that is easily accessible. (Make sure your telephone is properly connected to a phone jack by a phone cord in good condition.)
- Unplug the phone cord from your telephone (leave it plugged in to the wall jack), and then plug it into the port on the AT&T VoiceMail Manager 200 labeled LINE. (Labeling is on the <u>bottom</u> of the unit.)
- Using the phone cord provided, connect your telephone to the AT&T VoiceMail Manager 200 using the port labeled TEL.
- 4. Plug the AC adapter into the electrical outlet and then connect it to the VM200 by plugging the rounded end of the adapter cord into the round power port on the VM200. Wait approximately 15 seconds for the unit to initialize (See page 3 for error messages). After initializing, the VM200 will check for AT&T VoiceMail messages by dialing a toll-free number. If there are messages in your mailbox, the red V-MAIL light will begin to flash within approximately one minute.

## **INITIALIZATION ERROR MESSAGES**

Once you have completed all the connections successfully, the indicator lights on the upper right-hand corner of the AT&T VoiceMail Manager 200 should flash once, and the display will show **INITIALIZING – PLEASE WAIT**. The AT&T VoiceMail Manager 200 will run through a brief initialization process and then display **NO CALLS**.

During initialization, the AT&T VoiceMail Manager 200 may display one of several error messages:

- PLUG IN THE PHONE LINE This message will be displayed if the initialization fails because the AT&T VoiceMail Manager 200 cannot detect a phone line connected to it. Check your connections and make sure the line is free.
- SWAP PHONE AND LINE This message will be displayed if the initialization fails because the line from the wall jack is connected to the wrong ports on the AT&T VoiceMail Manager 200. Disconnect the power cord and make sure the lines are connected to the proper ports. Reconnect the power to restart the initialization.
- NO DIAL TONE − This message will be displayed if the initialization fails because the AT&T VoiceMail Manager 200 cannot detect a dial tone. Check your connections and make sure the telephone line is free.

#### THE DISPLAY

The AT&T VoiceMail Manager 200 will display and then store information about your incoming calls. *Note, in some areas complete information may not be available.* 

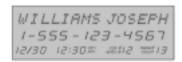

FIGURE 2: THE DISPLAY

- The <u>first</u> line will show the name of the person calling you, (*i.e.*, the name of the person to whom that telephone number is listed).
- The <u>second</u> line will be the actual telephone number from which the call is being made.
- The third line will display the date and time of the call, the number of the call, and the repeat count value of the call.

To maximize the use of the available AT&T VoiceMail Manager 200 Calls directory memory, there is a <u>repeat count</u> feature that tracks <u>the number of calls received from the same caller</u>. When a new call is received having the same phone number as an existing unreviewed entry, the AT&T VoiceMail Manager 200 increases the repeat count by one.

In the example above, Joseph Williams called from 1-555-123-4567, on December 30 at 12:30 PM. This is the 12<sup>th</sup> call in the Call Log, and Joseph has called 14 times - 1 original call and 13 repeats. (The time and date of the call are sent to the AT&T VoiceMail Manager 200 by your telephone company's system.)

FIGURE 3 - AT&T VOICEMAIL MANAGER 200 UNIT

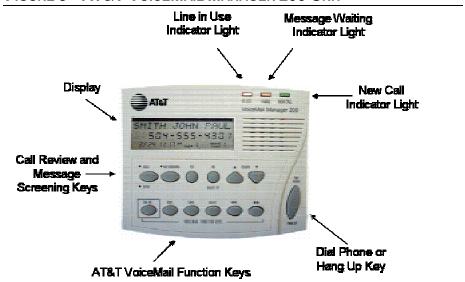

#### AT&T VOICEMAIL MANAGER 200 OVERVIEW

As you read this User's Guide, refer to your AT&T VoiceMail Manager 200 unit and Figure 3 on page 5 to help you identify the various features and keys.

- The DISPLAY shows information about your calls and will scroll questions during Set Up.
- The amber In USE INDICATOR LIGHT steadily illuminates when the telephone connected to your AT&T VoiceMail Manager 200, or another extension on the same line, is in use.
- The red V-Mail Indicator Light flashes to alert you when you have received a new message on your AT&T VoiceMail.
- The green New Call Indicator Light steadily illuminates to alert you when someone has called even if they didn't leave a message. This light will flash when a call is being screened.
- The **DIAL PHONE** or **HANG UP KEY** is used to speed dial numbers from your Call Log.

The AT&T VoiceMail, Call Review and Dialing keys are discussed in more detail in the appropriate sections of this Guide.

FIGURE 4 - AT&T VOICEMAIL MANAGER 200 SET UP KEYS

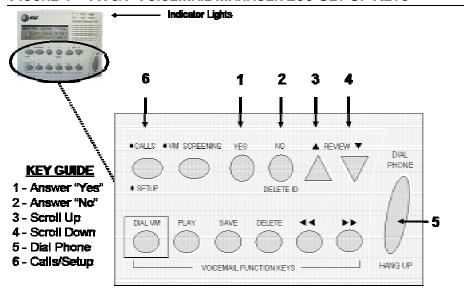

Familiarize yourself with the Set Up Keys of your VM200.

#### **USING THE SET UP KEYS**

The Set Up keys are used to enter data and answer questions during the configuration of your AT&T VoiceMail Manager 200 (Refer figure 4 on page 7).

- ▼ YES (1) Answers YES to a question.
- NO (2) Answers NO to a guestion.
- REVIEW ▲ (3) Used to enter data. Also, scrolls through the Call Log starting
   with the oldest received call, and moving towards the most recent call. Used to
   increase display contrast.
- REVIEW ▼ (4) Used to enter data. Also, scrolls through the Call Log starting
  with the newest received call, and moving towards the oldest call. Used to
  decrease display contrast.

#### **Using the Review Keys to Enter Data**

During Set Up, the **REVIEW** Keys are used to enter numbers for area codes and password. Press the ▲ key to increase numbers and the ▼ key to decrease numbers. When the desired number is reached, press **YES** to set, and then enter the next number. After the last number has been set, the AT&T VoiceMail Manager 200 will ask **IS THIS CORRECT? YES/NO**. Press **NO** if you made a mistake, press **YES** if the number is correct.

- DIAL PHONE/HANG UP (5) (far right: inactive during initialization) Press this
  key to speed dial a number from the Call Log (This key is also used to hang
  up).
- SETUP (6) Use this key to enter the Set-Up mode of your AT&T VoiceMail 200.

#### **SET UP QUESTIONS**

Press the **SETUP** key to enter the setup mode. The AT&T VoiceMail Manager 200 will scroll questions in the display. Use the **YES**, **NO**, and **REVIEW** keys to respond appropriately to each question.

#### **SELECT LANGUAGE? YES/NO**

- 1. Press **NO**, to keep English as the default language and move on to the next question.
- 2. If you wish to select the alternate language (Spanish), press **YES**.
- Although English is the default language, you will be asked, ENGLISH? YES/NO. Press NO to select the alternate language (Spanish).
- 4. You will be asked, ESPANOL? SI/NO. Press YES to select Spanish.

If you decide you do not want to select Spanish after all, press **NO**, and you will be asked again, **ENGLISH? YES/NO**. Press **YES** and you will retain English.

#### SET CONTRAST? YES/NO

- Press NO to move on to next question. Press YES to adjust the contrast level.
- If you selected YES, the VM200 will prompt you to press the REVIEW keys (▲ and ▼) to increase or decrease the contrast.

It is recommended that you position yourself so that you are looking at the AT&T VoiceMail Manager 200 from the angle at which you will most frequently be viewing the Caller ID information, and then adjust the display. You may further adjust the viewing angle by flipping open the built-in stand on the bottom of the unit.

#### DISABLE NEW MESSAGE ANNOUNCEMENT? YES/NO

If you have new AT&T VoiceMail message and pick up any telephone extension, the AT&T VoiceMail Manager 200 also plays an audible message "New VoiceMail" over your phone line to alert you. You may disable this message if you prefer.

#### **ENABLE VOICE MESSAGE ALERT? YES/NO**

If you have a new AT&T VoiceMail message you have the option of making the AT&T VoiceMail Manager 200 'Beep', through its speaker as well.

#### SET RINGS FOR MESSAGE SCREENING? YES/NO

- The default number of rings is 3. Press YES to change the number of rings. Press NO to leave the number of rings at 3.
- If you pressed YES, then the VoiceMail Manager 200 will display USE ▼ & ▲ TO SET, PRESS YES WHEN DONE. Use ▼ & ▲ keys to set number of rings the AT&T VoiceMail Manager 200 will wait before answering the call to start the screening process.
- The number of rings set cannot be more than the number of rings before the call will be forwarded to AT&T VoiceMail.

#### SET PASSWORD FOR AT&T VOICEMAIL ACCESS? YES/NO

When you press DIAL VM the AT&T VoiceMail Manager 200 will autodial your AT&T VoiceMail box so you can retrieve your messages. The AT&T VoiceMail Manager 200 will then display PICK UP PHONE AND DIAL PASSWORD. If you want the AT&T VoiceMail Manager 200 to also dial your password then you must enter your 6 to 10 digit password in this set up process.

- If you press NO, you will be prompted to dial your password using your phone after the AT&T VM200 dials your AT&T VoiceMail box. If you want to have the AT&T VM 200 automatically dial your AT&T VoiceMail password, press YES.
   (If you don't set up your password, you won't be able to listen to or manage your AT&T VoiceMail messages with the speaker and keys on your AT&T VM200 unit.)
- If you press YES the AT&T VM 200 will scroll SET MAILBOX PASSWORD.
   Using the REVIEW keys (Please refer to page 8), enter your AT&T VoiceMail password.
- If your AT&T VoiceMail Service includes Enhanced Accounts (multiple mailboxes) then the first digit entered must be the digit corresponding to the mailbox for this password. The following digits will be the password for that mailbox. Press YES when finished.

Your AT&T VoiceMail box is configured for Auto Play by default. This Auto Play feature enables you to press **DIAL VM** on your AT&T VM200 and then simply listen to all the messages in your AT&T VoiceMail box at once without prompting - just like using an answering machine. If the Auto Play feature for your AT&T VoiceMail box has been deactivated, you may reactivate it by accessing your AT&T VoiceMail box by pressing **DIAL VM**. After your password has been entered you will be in the AT&T VoiceMail system's Main Menu. Press 4, 2, and 6 to get to the Auto Play feature. Follow the system instructions to turn Auto Play "**ON**."

## SET UP DIALING? YES/NO

To enable you to speed dial telephone numbers from the Call Log, the AT&T VM200 must know how many digits you dial to reach a <u>local</u> telephone number.

In some areas, telephone users dial 10 digits (Area Code + Seven-Digit Number) to make a local telephone call. In other areas, they must dial 11 digits (1 + Area Code + Seven Digit Number).

Press  ${\bf YES}$  to set up dialing. Press  ${\bf NO}$  to move onto the next question.

- If you pressed YES, the AT&T VoiceMail Manager 200 will ask, DO YOU DIAL 7 DIGITS FOR LOCAL CALLS? YES/NO.
  - a) If you dial <u>only</u> seven numbers to make a local call, press YES and the AT&T VoiceMail Manager 200 will ask you to enter your area code. Use the REVIEW keys to enter your area code.
  - b) If you must dial more than seven (7) numbers to make a local call, press NO.
- If you answered NO to #1 above, the AT&T VoiceMail Manager 200 will ask, DO YOU DIAL 10 DIGITS FOR LOCAL CALL? YES/NO.
  - a) If you dial 10-digit phone numbers for local calls, press YES, and the AT&T VoiceMail Manager 200 will ask, ENTER AREA CODE FOR 10 DIGIT DIALING. Enter the area code, using the REVIEW keys. After you have entered that area code the AT&T VoiceMail Manager 200 will ask, ARE THERE MORE AREA CODES FOR 10 DIGIT DIALING? YES/NO. If you must dial 10-digit numbers for local calls that have other area codes, press YES, and you can enter additional area codes the same way you entered the first one. Press NO to move on to the next question.
- If you do <u>not</u> dial 10-digit numbers (area code + phone number) for local calls, press NO.

3. If you answered **NO** to both #1 and #2 above, the AT&T VoiceMail Manager 200 will ask, **DO YOU DIAL 1 + 10 FOR ALL CALLS? YES/NO**. If you must dial a '1' before <u>all</u> of your calls, press **YES**. If you answer **NO**, the AT&T VoiceMail Manager 200 will return to #1 above. You <u>must</u> answer **YES** to one of the three questions in this section if you want to set up dialing.

#### Set Advanced Options? Yes/No

Press **NO** to skip advanced options and exit Set Up mode. Press **YES** to set advanced options.

- The AT&T VoiceMail Manager 200 will ask TURN ON CALL WAITING CALLER ID? YES/NO. If you are using a <u>telephone</u> that has Call Waiting Caller ID capability, then press NO. If you <u>don't</u> have a telephone with this capability and you subscribe to Call Waiting Caller ID service, press YES.
- The AT&T VoiceMail Manager 200 will next ask CLEAR ALL SETUP VALUES? YES/NO. Press YES to erase any Set Up entries you have made and retain the system defaults. If you press YES, the AT&T VoiceMail Manager 200 will ask you to confirm. Press YES to confirm. Press NO to leave your entries unchanged.

Once you have completed the Set Up procedures, you are ready to use the features of your new AT&T VoiceMail Manager 200. Please completely read through each section of this User's Guide prior to using each feature, as this will help you to operate your unit.

#### CUSTOMIZING THE AT&T VOICEMAIL MANAGER 200

You may use the default settings or you may customize the settings for your AT&T VoiceMail Manager 200. Customizing your settings allows you to:

- Select English or Spanish as the display language.
- Adjust display contrast for optimal viewing.
- Disable/Enable New Message Announcement. (The default setting for the New Message Announcement is ON. If you have an AT&T VoiceMail message and you pick up the handset of your telephone, an audible "New VoiceMail" will alert you.)
- Enable/Disable Voice Message Alert. (The default setting for the Voice Message Alert is OFF. You can turn the alert on so that the VM200 will "Beep" when you have a new AT&T VoiceMail message.)
- Change the number of rings before the AT&T Message Screening feature is activated. (The default number of rings is 3)
- Configure the VM200 to automatically enter your password for AT&T VoiceMail access. (This will allow you to use the speaker and the AT&T VoiceMail Function Keys on the VM200 to review your AT&T VoiceMail messages.)
- Configure area codes for speed-dialing 7- and 10-digit local calls. <u>Note</u>: If you do not configure area codes for local calls, all calls made using the speed dial will be dialed as 1+(area code)+(7 digits).

# FIGURE 5 -AT&T MESSAGE SCREENING KEYS

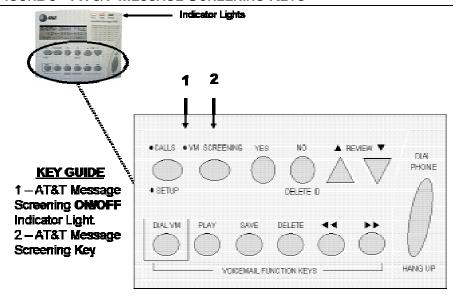

## USING THE AT&T MESSAGE SCREENING FEATURE

#### Refer to Figure 5 on Page 15.

The AT&T Message Screening feature of the VM200 was activated during power up. When AT&T Message Screening is activated, the light next to the **VM SCREEN** key (Key 2 on Figure 5) should be illuminated. If you wish to deactivate AT&T Message Screening, simply press the **VM SCREEN** key and the light will go off. To reactivate AT&T Message Screening, press the **VM SCREEN** key, and the light will come back on

The VM200 is able to screen your incoming calls by using Three-Way Calling and AT&T VoiceMail. Working in conjunction with these two services, the VM200's built-in speaker allows you to listen to callers while they leave you an AT&T VoiceMail message. Caller Identification information will also be displayed at this time. This information will automatically be added to your calls list as discussed in <u>Viewing Calls/Caller Identification</u>, section.

While screening a message, If you wish to adjust the volume of the speaker, use the **REVIEW** keys. The  $\blacktriangle$  key will increase the volume, and the  $\blacktriangledown$  key will decrease the volume.

While you are screening a message, if you decide you want to speak to the caller, simply pick up the handset of your telephone and you will automatically be connected.

FIGURE 6 - THE AT&T VOICEMAIL MANAGER ACCESS KEYS

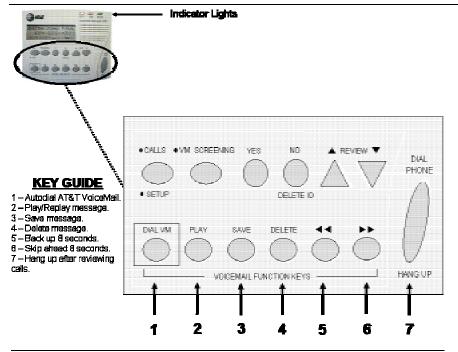

## RETRIEVE MESSAGES WITH THE AT&T VOICEMAIL MANAGER 200

Without picking up your telephone, you can use the AT&T VoiceMail Manager 200 to speed dial your AT&T VoiceMail box (Refer to Figure 6 on page 17).

You must subscribe to AT&T VoiceMail for this function to work.

When you have a voice message, the red **MESSAGE WAITING** light will flash and the display will read **MESSAGE WAITING**.

To retrieve your messages press the **DIAL VM** key. The AT&T VoiceMail Manager 200 will automatically dial your AT&T VoiceMail access number and enter your password.

Use the convenient **PLAY**, **SAVE**, **DELETE**, ◀◀ (**BACK**), and ▶▶ (**AHEAD**) keys on the AT&T VoiceMail Manager 200 to listen to and manage your messages. When you are finished listening to your messages, simply press the **HANG UP** key.

The red Message Waiting light may continue to blink for up to 90 seconds after you have retrieved your messages.

You may pick up the handset of your telephone attached to the VM200 anytime during message retrieval and continue reviewing your messages with your telephone. Picking up the attached telephone handset will disable the VM200. Simply hang up when you are finished.

# FIGURE 7 -KEYS FOR VIEWING CALLS

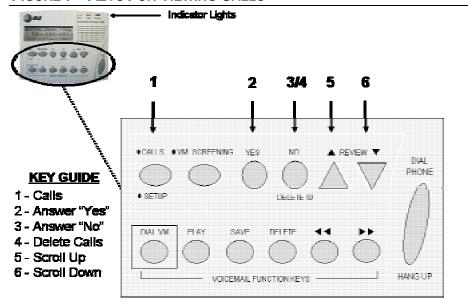

## VIEWING CALLS AND CALLER IDENTIFICATION

You must subscribe to Caller ID for this feature to work.

The AT&T VoiceMail Manager 200 will display information about your incoming calls and then store the information in the Call Log. (Refer to <u>The Display on page 4.</u>)

#### **Incoming Calls**

As calls come in to your phone, the AT&T VoiceMail Manager 200 will automatically enter the Calls mode. The light next to the **CALLS** key and the green **NEW CALL** light will both illuminate.

The Caller ID information will be displayed for 30 seconds after it is received. The unit will then display the Call Timer for the duration of the call (if it is answered), or it will revert to Calls mode if the call is not answered. If you are on a Primary call and you do not answer the Call Waiting call, the AT&T VoiceMail Manager 200 will display the call information for 30 seconds and then revert to the Call Timer for the Primary call.

There may be times when information about an incoming call is not available. This does not indicate a problem with your AT&T VoiceMail Manager 200. Some messages you might see in the display include:

- PRIVATE
- UNAVAILABLE

You may answer an incoming call at any time by picking up the handset of the telephone connected to your AT&T VoiceMail Manager 200.

#### **Stored Calls**

The AT&T VoiceMail Manager 200 keeps a record of your calls, even if the caller didn't leave a message. The AT&T VoiceMail Manager 200 can store up to 97 calls in the Call Log. Calls remain stored in memory until you delete them. The VM200 can store up to 97 calls in the Call Log. When the Call Log is full, the oldest call will automatically be deleted from the Call Log memory.

A <u>Call</u> is any call stored in the memory of the AT&T VoiceMail Manager 200. A <u>New Call</u> is a call that you have received but have not yet reviewed on your AT&T VoiceMail Manager 200. The green indicator light will steadily illuminate when you have received a new call, and will turn off after you have reviewed your Call Log.

Use the **REVIEW** keys (▲ and ▼) to look at your Call Log, which will include both New Calls and any previous Calls that you have not yet deleted from memory.

The **REVIEW** ▲ key scrolls through the Call Log starting with the oldest received call and moving towards the most recent call. The **REVIEW** ▼ key starts with the newest and moves towards the oldest.

To delete a single call from the Call Log, use the **REVIEW** keys to locate the call you wish to delete. Use the **DELETE** key to erase the selected call. Press **YES** to confirm

To delete all of the calls in the Call Log, use the **REVIEW** key to move through the Call Log until the **END OF CALL LIST** message appears. Press the **DELETE** key. Press **YES** to confirm.

#### AT&T VOICEMAIL MANAGER 200 USEFUL INFORMATION

Below you can find useful information while using your AT&T VoiceMail Manager

- 1. AT&T Message Screening is activated by pressing the VM SCREENING key. (The green light next to the VM SCREENING key will illuminate.) The VM200 will answer incoming calls after the 3<sup>rd</sup> ring and then connect the incoming call to your AT&T VoiceMail box, allowing you to listen as the caller leaves a message. If you wish to speak to the caller, you may simply pick up the handset of your telephone while the caller is leaving the message. To turn the AT&T Message Screening off, press the VM SCREENING key and the VM SCREENING light will turn off.
- 2. You can retrieve your AT&T VoiceMail messages by pressing the **DIAL VM** key; however, you will need to pick up the handset of the attached phone to enter your password and interact with the AT&T VoiceMail system. (See page 11- to program your VM200 to enter your password, which will enable you to use the VM200's AT&T **VOICEMAIL FUNCTION KEYS** to manage your messages as you listen to them through the VM200 speaker.)

If you disconnect your AT&T VoiceMail service please remember to either disable Message Screening or unplug your AT&T VoiceMail Manager 200. If you don't do this, the VM200 will continue to initiate a 3-way-call to the AT&T VoiceMail system every time a call rolls to your AT&T VoiceMail. This will cause you to be billed for 3-way calling charges on a pay per-use basis by your local phone company.

FIGURE 8 -KEYS FOR MAKING AND RETURNING CALLS

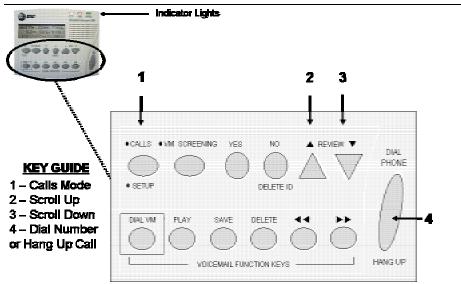

## MAKING AND RETURNING CALLS

#### Refer to Figure 8 on Page 23.

With the touch of a button, you can speed dial calls from your Call Log (Please refer to page 12 to set up dialing).

To speed dial a number from your Call Log, first make sure the unit is in the CALLS mode -the light should be on beside CALLS (1). Use the REVIEW ▲ or REVIEW ▼ (2 or 3) to scroll through the stored numbers until you have found the one you want.

Once the desired number appears on the display, press the **DIAL PHONE** (4) key. After you have pressed the **DIAL PHONE** key and the AT&T VoiceMail Manager 200 has dialed the desired number, you must either pick up the handset of your telephone or press the speaker button on your *own speakerphone* to speak to the person you have called.

The AT&T VoiceMail Manager 200 is not a speakerphone, so you must use your own telephone to complete your call. The message **PICK UP THE PHONE** will be displayed to remind you of this. (Note: You may use the **DIAL PHONE/HANG UP (4)** key to hang up).

#### **OTHER DISPLAY MESSAGES**

**OUT OF AREA** - This message will be displayed when a call comes in from an area that does not support Caller ID.

**## CALLS ## NEW** - This message appears when the AT&T VoiceMail Manager 200 has been idle for more than 30 seconds. It indicates that there are '##' of Calls in the Call Log, and '##' of them are new. For example, if the display shows **12 CALLS 10 NEW**, it is indicating you have twelve Calls on the Call Log, ten of which are new (not yet reviewed). If there are no Calls in the Call list, the display will show **NO CALLS**.

**INITIALIZING – PLEASE WAIT** - When the AT&T VoiceMail Manager 200 is powered on, it runs through a brief initialization process and displays this message.

**MM:SS CALL TIME** - Indicates that the phone has been in use for "mm" minutes and "ss" seconds. For example, if the display shows 10:15 Call Time, it is indicating you have been on the phone with the current call for ten minutes and fifteen seconds.

**NO DIAL TONE** - This message will be displayed if the initialization fails because the AT&T VoiceMail Manager 200 cannot detect a dial tone.

**PICK UP THE PHONE** - The AT&T VoiceMail Manager is not a speakerphone device. This message reminds you to pick up the handset of your telephone to complete a call when you are speed dialing a number from the Call Log.

**PLUG IN THE PHONE LINE** - This message will be displayed if the initialization fails because the AT&T VoiceMail Manager 200 cannot detect a phone line connected to it. Check your connections and make sure the line is free.

**PRIVATE** -This indicates that the person calling you has requested that the telephone company block their number from being recognized by any Caller ID unit.

**SWAP PHONE AND LINE** - This message will be displayed if the initialization fails because the line from the wall jack and the line to the telephone are connected to the wrong ports on the AT&T VoiceMail Manager 200. Disconnect the power cord and swap the lines. Reconnect the power to restart the initialization.

**UNAVAILABLE** - The call came from an area that does not support Caller ID service.

**UNKNOWN NUMBER** - When you are reviewing your Calls, this message indicates that the AT&T VoiceMail Manager 200 was unable to retrieve the telephone number of the caller. This does not indicate that your AT&T VoiceMail Manager 200 is damaged.

#### **TROUBLESHOOTING**

If the AT&T VM200 behaves abnormally during use, it may need to be reinitialized. To reinitialize the AT&T VM200, first remove the power jack from the power plug. Wait for five seconds then reconnect the power. The AT&T VM200 should automatically enter the initialization phase.

As when you first connect your AT&T VM200, the indicator lights on the upper right-hand corner of the AT&T VM200 should flash once, and the display will show, **INITIALIZING – PLEASE WAIT**. After initializing press the SETUP key to enter the Set Up mode.

- Once you are in the Set Up mode, Press NO to move through the Set Up questions until the question, SET ADVANCED OPTIONS? YES/NO appears. Press YES to set the advanced options.
- Press NO until the display reads CLEAR ALL SETUP VALUES? YES/NO. Press YES. Then the AT&T VoiceMail Manager 200 will ask you to confirm. Press YES to confirm and then press YES, again.
- Clearing all Set Up values is an important part of resetting your unit so that it will function properly.

After clearing all Set Up values, once again disconnect the power supply from the unit. Wait for five seconds then reconnect the power. The AT&T VoiceMail Manager 200 should once again enter the initialization phase, and then automatically enter the Set Up mode. As with your initial configuration, proceed with re-answering all of the Set Up questions (Please refer to page 8).

#### **Power Loss**

Although the AT&T VoiceMail Manager 200 will not function during a power outage, none of the set up parameters will be lost. Once power has been restored, the AT&T VoiceMail Manager 200 will reinitialize itself and automatically return to its normal operating mode.

## **Not Dialing Correctly When Returning Calls**

There may be rare situations when a 1 must be dialed in front of a 7-digit number or when the same area code may require both 10-digit dialing AND 1+10 digit dialing. The AT&T VoiceMail Manager 200 may not dial correctly in these situations. In these isolated cases the user will need to manually dial the desired telephone number.

#### Calls Are Not Forwarded To AT&T VoiceMail

If your calls are not being forwarded to your AT&T VoiceMail, please confirm that you have "Call Forward- Variable" feature. You need to deactivate this feature by keying 73# on your phone. If you still have a problem, please contact your AT&T Consumer Local Services representative.

#### **Getting Help**

If you have difficulty with your AT&T VoiceMail Manager 200, you may call AT&T Consumer Local Services (1-800-288-2747) representative for assistance or visit us on the Web www.localhelp.att.net.

## FCC REGULATIONS AND COMPLIANCE ISSUES

#### PART 15

Some electronic equipment can generate and radiate radio frequency energy that may cause radio and/or television interference if not installed and used properly. This equipment has been tested and found to comply with the limits for a Class B digital device, as specified in Part 15 of the FCC rules.

These limits are designed to provide reasonable protection against harmful interference in a residential installation; however, there is no guarantee that interference will not occur in a particular installation. The user is encouraged to try the following to correct interference that occurs: When possible, re-orient the receiving radio or television antenna.

- Increase the separation between this equipment and the antenna of the affected device; or
- Connect the equipment to an AC receptacle that is on a different circuit than the affected device.

#### PART 68

This equipment complies with Part 68 of the FCC regulations. You will find the applicable label on the device. The label contains the FCC registration number and Ringer Equivalence Number (REN) for this equipment. If requested, provide this information to the telephone company. The label also provides the jack type used, which for this equipment is type RJ11.

The REN is used to determine the number of devices that may be connected to a particular line. In most areas, the sum of the RENs should not exceed five (5) for the attached devices to ring properly. To be certain of the number of devices that you may connect to your line, as determined by the REN, you should contact your local telephone company to determine the maximum REN allowed for your area.

In the event that this equipment should fail to operate properly, disconnect it from the telephone line and discontinue its use until it is repaired. Repairs can be made only by the manufacturer.

If any of your telephone equipment causes harm to the telephone network, the telephone company may disconnect your service temporarily. If this is necessary, you will be notified as soon as possible. If this occurs, you will be informed of your right to file a complaint with the FCC. Your telephone company may make changes to its facilities equipment, operations, or procedures that could affect the proper functioning of your equipment. If such changes are to be made, you will be notified.

This equipment may not be used on coin service provided by the telephone company. Connection to party lines is subject to state tariffs.

## **PRODUCT WARRANTY**

Notify Technology, the equipment manufacturer, warrants this product against defects in materials and workmanship for a period of one (1) year from the date of original retail purchase. Except as stated below, if you return a defective product to us, along with proof of purchase, within such one (1) year period, we will, at our option, either repair or replace the product with a similar or better product, without charge, or if we cannot reasonably do so, we will refund your full purchase price. All replaced parts become our property. Replacement product and parts may be new or used. Our warranty does not apply to damage, malfunctions or product failures caused by: (1) accident, misuse, or abuse; (2) the repair or modification of our product by anyone other than us; (3) non-Notify products attached to or used with our product; or (4) any other condition not arising under normal operating conditions. If the serial number on the product has been altered, removed, or defaced, the warranty is void.

Warranty service is performed at our facilities in San Jose, California, or such other U.S. facility as we may designate. You must first obtain a return authorization number by contacting our Technical Support department at 408-777-7920, option 2. You are responsible for transportation charges to our facility.

THE WARRANTY AND REMEDIES SET FORTH ABOVE ARE EXCLUSIVE AND IN LIEU OF ALL OTHERS, WHETHER WRITTEN OR ORAL, EXPRESS OR IMPLIED. NOTIFY TECHNOLOGY DISCLAIMS ALL IMPLIED WARRANTIES, INCLUDING WITHOUT LIMITATION, WARRANTIES OF MERCHANTABILITY, FITNESS FOR A PARTICULAR PURPOSE, AND NON-INFRINGEMENT. No Notify dealer, agent, or employee is authorized to make any modification, extension, or alteration to this warranty. No written or oral information or advice given by Notify or any dealer or distributor will create any warranty nor in any way increase the scope of this warranty. Any implied warranties are limited in duration to ninety (90) days.

These limitation on liability and types of damages apply regardless of the form of any lawsuit or claim you may bring, whether in tort, contract or otherwise.

Some states do not allow exclusion or limitation of incidental or consequential damages or exclusion of implied warranties, so the above limitations or exclusions may not apply to you. This warranty gives you specific legal rights, and you may also have other rights that vary from state to state.

## WALL-MOUNTING YOUR AT&T VOICEMAIL MANAGER 200

To save desk space and facilitate ease of use, your AT&T VoiceMail Manager 200 can be mounted on the wall. Use the template on the following page and two (2) one-inch-long #6 screws.

- Select a location that is near your telephone jack and a power outlet. We recommend a location that enables optimal viewing from the position you will most frequently be checking the display of your unit. For example, if you will be reading the display while you are at your desk or using your computer, position the AT&T VoiceMail Manager 200 so that you can easily see it when you are seated.
  - Hold the template against the wall where you wish to mount the AT&T VoiceMail Manager 200, and use a pencil to mark the position of the two screw holes.
  - 2. Start the screw holes by lightly tapping a nail into your pencil marks. Remove the nail and insert the screws into the holes. Leave one-eighth of an inch (1/8") clearance between the wall and the heads of the screws.
  - 3. Mount the AT&T VoiceMail Manager 200 on the wall by aligning the holes in the base of the unit (on the bottom near the power and line jacks), with the screws on the wall. Slide the unit down until it locks into place.

# WALL MOUNTING TEMPLATE

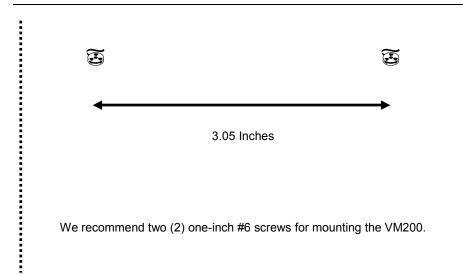

# THIS PAGE INTENTIONALLY LEFT BLANK

#### **SAFETY PRECAUTIONS**

Please review the following Safety Precautions.

- Never install telephone wiring during a lightning storm.
- Never install telephone jacks in wet locations unless the jack is specifically designed for wet locations.
- Never touch uninsulated telephone wires or terminals unless the telephone line has been disconnected at the network interface.
- Use caution when installing or modifying telephone lines.
- Avoid using a telephone (other than a cordless type) during an electrical storm.
   There may be a remote risk of electric shock from lightning.
- Do not use the telephone to report a gas leak in the vicinity of the leak.
- To reduce the risk of fire or shock hazard, do not expose this product to rain or moisture.
- To reduce the risk of electric shock, do not remove cover or back. There are no user-serviceable parts inside.

# AT&T VOICEMAIL MANAGER 200

05221-050100